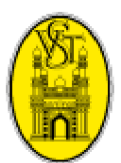

# **VST INDUSTRIES LIMITED**

Registered Office: Azamabad, Hyderabad – 500 020 CIN: L29150TG1930PLC000576 Tel: +91 40 27688000 Fax: +91 40 27615336 Web: www.vsthyd.com Email: investors@vstind.com

# **85th ANNUAL GENERAL MEETING**

# **ATTENDANCE SLIP**

[Please bring this attendance slip to the meeting hall and hand it over at the entrance]

Serial No. : SLNO

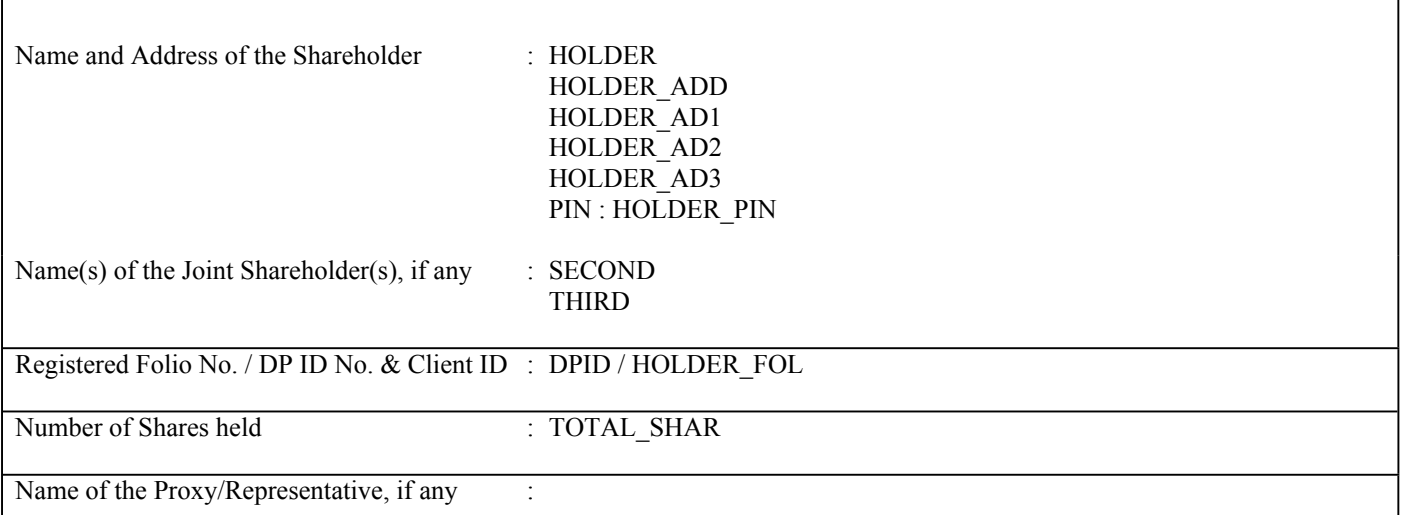

I/We hereby record my/our presence at the 85th Annual General Meeting of the Company held on Thursday, **11th August, 2016** at 10.30 A.M. Hotel Taj Krishna, Road No. 1, Banjara Hills, Hyderabad – 500 034.

> ----------------------------------------------------------- **Signature of the Member/Proxy/ Authorised Representative**

### **For Attention of the Shareholders**

Electronic voting particulars for the purpose of remote e-voting in terms of Section 108 of Companies Act, 2013 and the **Rules thereof and as per Clause 44 of SEBI(Listing Obligations and Disclosure Requirements) Regulations, 2015.**

#### **ELECTRONIC VOTING PARTICULARS**

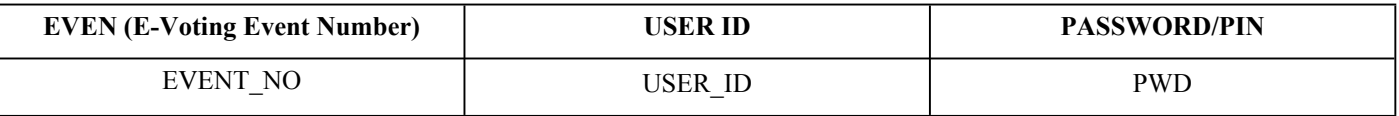

#### **Notes:**

- 1. Members are required to produce their duly signed Attendance Slips and get their entry passes.
- 2. Members should produce their entry passes at the entrance of the AGM Hall for attending the AGM.
- 3. Members are informed that in case of joint holders attending the meeting, only such joint holder who is higher in the order of names will be entitled to vote.
- 4. Corporate/Institutional Members [corporate/FIs/FIIs/Trusts/Mutual Funds/Banks, etc.] are required to send scanned copy (PDF format) of the relevant Board resolution to the Scrutinizer through email to mrtumuluruk@gmail.com with a copy to evoting@karvy.com.

#### **Electronic Voting [e-voting]**

The Company is pleased to provide the facility to the Members to exercise their right to vote through electronic means['remote e-voting'].The remote e-voting period will commence at 9.00 a.m. on Monday, 8th August, 2016 and will end at 5.00 p.m. on Wednesday, 10th August, 2016.The remote e-voting will not be allowed beyond the aforesaid date and time. The cut-off date for determining eligibility for remote e-voting and voting at the Annual General Meeting is 4th August, 2016.Members are requested to refer the detailed procedure on electronic voting provided below in the overleaf and also in the Notice of AGM.

## **INSTRUCTIONS AND OTHER INFORMATION FOR REMOTE E-VOTING**

- 1. Use the following URL for e-voting from Karvy website: https://evoting.karvy.com
- 2. Members of the Company holding shares either in physical form or in dematerialised form, as on 4th August, 2016, the cut off date (Record Date), may cast their vote electronically or in the general meeting.
- 3. Enter the login credentials i.e., user ID and password mentioned overleaf. Your Folio No/DP ID Client ID will be your user ID.
- 4. After entering the details appropriately, click on LOGIN.
- 5. You will reach the password change menu wherein you are required to mandatorily change your password. The new password shall comprise of minimum 8 characters with at least one upper case (A-Z), one lower case (a-z), one numeric value (0-9) and a special character. The system will prompt you to change your password and update any contact details like mobile, email etc., on first login. You may also enter the secret question and answer of your choice to retrieve your password in case you forget it. It is strongly recommended not to share your password with any other person and take utmost care to keep your password confidential.
- 6. You need to login again with the new credentials.
- 7. On successful login, the system will prompt you to select the EVEN i.e. VST Industries Limited.
- 8. On the voting page, enter the number of shares as on the cut off date under FOR/AGAINST or alternately you may enter partially any number in FOR and partially in AGAINST but the total number in FOR/AGAINST taken together should not exceed the total shareholding. You may also choose the option ABSTAIN.
- 9. Members holding multiple folios/demat account shall choose the voting process separately for each folio/demat account.
- 10. Cast your vote by selecting an appropriate option and click on SUBMIT. A confirmation box will be displayed. Click OK to confirm else CANCEL to modify. Once you confirm, you will not be allowed to modify your vote. During the voting period, Members can login any number of times till they have voted on the resolution.
- 11. Once the vote on the resolution is cast by the Member, he/she shall not be allowed to change it subsequently.
- 12. The facility for voting, either through electronic system or ballot paper shall also be made available at the Annual General Meeting (the "Meeting") and members attending the Meeting who have not cast their vote by remote e-voting shall be able to vote at the Meeting.
- 13. Members who have cast their vote by remote e-voting may also attend the Meeting but shall not be entitled to cast their vote again.
- 14. The portal will be open for voting on 8th August, 2016 [9.00 a.m. IST] and ends on 10th August, 2016 [5.00 p.m. IST].
- 15. Members of the Company who have purchased their shares after the despatch of the notice but before the cut off date (i.e., 4th August, 2016) may contact Karvy Computershare Private Limited at Telephone No. 1800 345 4001 (toll free) or Email at evoting@karvy.com to obtain login ID and password.
- 16. If the member is already registered with Karvy e-voting platform, then the same User ID and password can be used to cast the vote through remote e-voting.
- 17. In case of any queries, you may refer the FrequentlyAsked Questions (FAQs) for Members and e-voting User Manual for Members available at the download section of https://evoting.karvy.com or contact Karvy Computershare Private Limited at Telephone No. 1800 345 4001 (toll free).